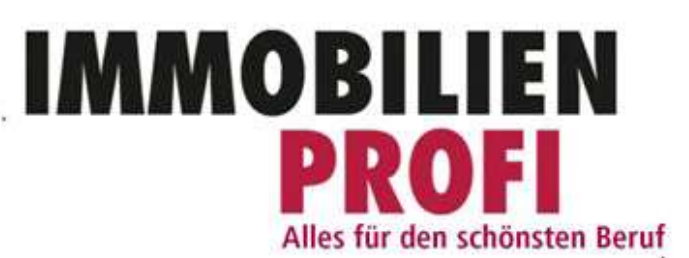

# **Titel des Dokuments**

.<br>2002 - 2012 - 2022 - 2023 - 2024 - 2024 - 2024 - 2024 - 2024 - 2024 - 2024 - 2024 - 2024 - 2024 - 2024 - 2024

**Bearbeitungshistorie** 

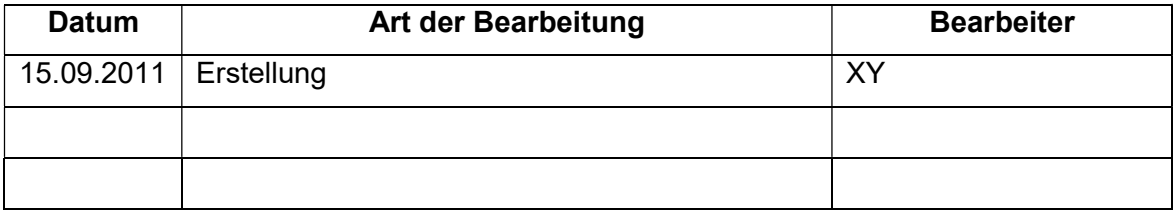

**Prozessziel** 

Ziel 1 **Beispieltext** 

#### Ziel 2 Beispieltext

### Inhaltsverzeichnis

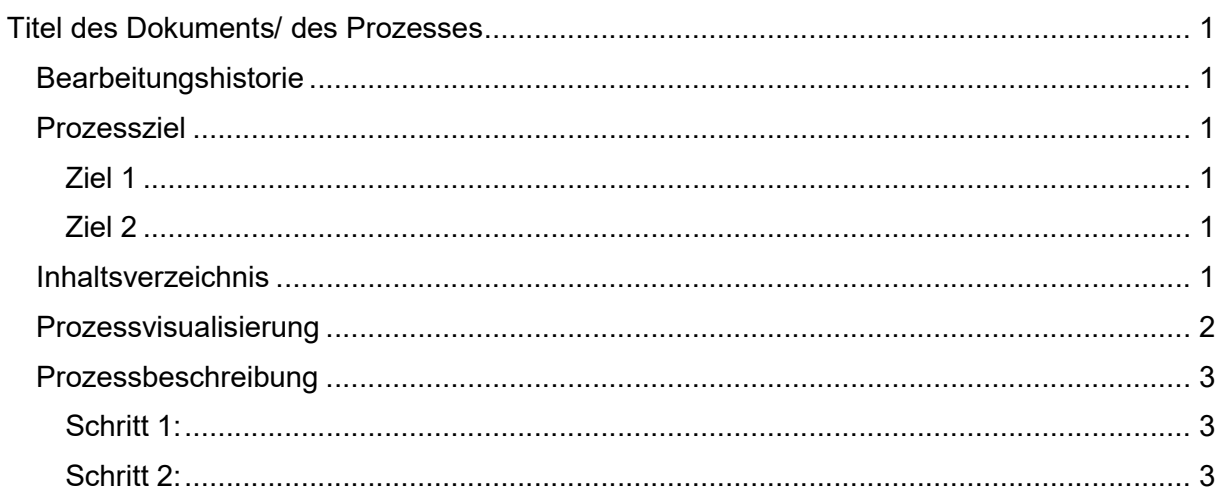

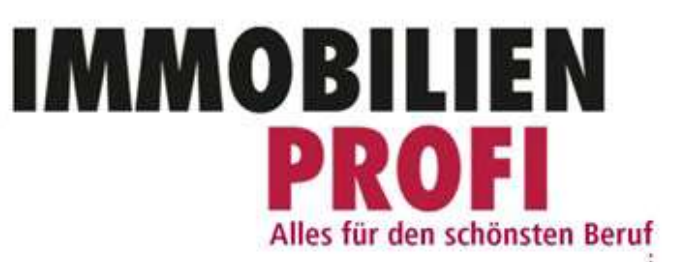

## Prozessvisualisierung

(Link Visio)

and a series

 $\frac{1}{2}$  ............

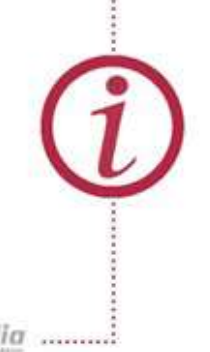

**.....................** 

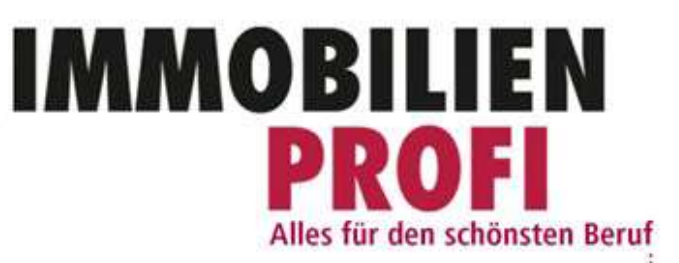

## Prozessbeschreibung

Schritt 1: **Beispieltext** 

...........

 $\frac{1}{2}$  ............

Schritt 2: **Beispieltext** 

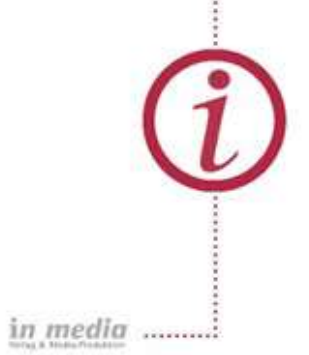

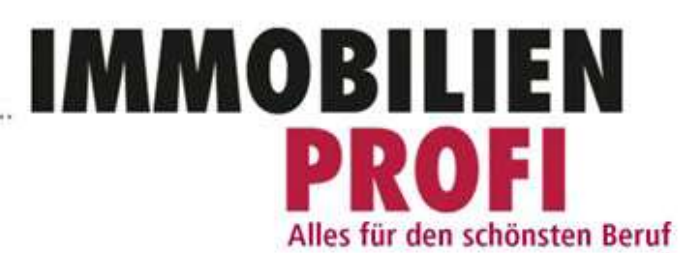

## Anhang und Verweise

Anleitung zur Speicherung der Dateien. Folgende Abkürzungen, Ebenen und Klassifizierungen der Dateitypen sind festgelegt:

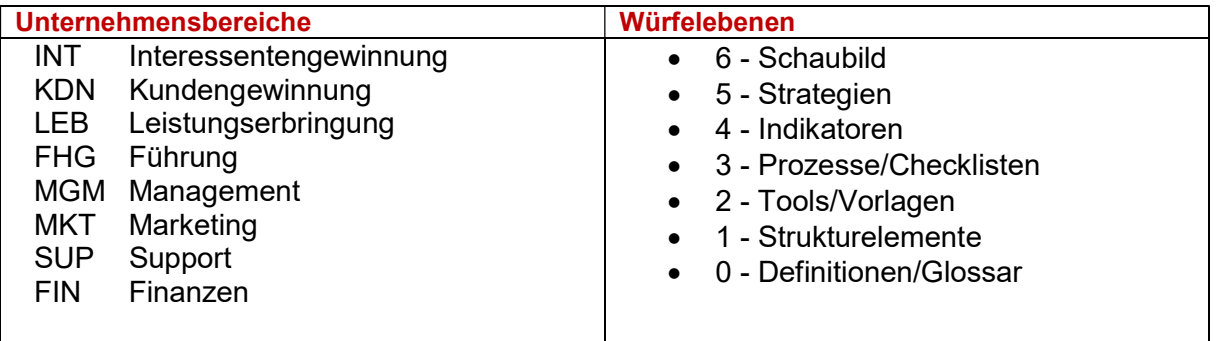

#### **Dokumente**

. . . . . . . . . . .

#### Cl – Checkliste

Checklisten für unterschiedliche, wiederkehrende Vorgänge. In Ebene 3 einzuordnen, da mit Prozessen vergleichbar. Beispiel: Vorbereitung einer OpenHouse-Veranstaltung.

#### Pl – Plan

Beispiele: Organigramme, Rollenmodell, Businessplanung, Marketingplan, Budgetplan. Vorzugsweise in Ebene 5 einzuordnen.

#### Vl – Vorlage

Dokumente, die mit Daten gefüllt werden. In Ebene 2 einzuordnen.

Beispiel: Marketingplan. der in der Auftragsverhandlung mit dem Auftraggeber besprochen und ausgefüllt wird, Reservierungsvereinbarung, die Vorlage für die Wettbewerbsanalyse oder diverse Vertragsmuster.

#### P – Prozessbeschreibung

Beschreibung von Abläufen zur Vereinheitlichung dieser. In Ebene 3 einzuordnen.

Beispiele: Akquise-Ersttermin und Akquise-Zweittermin.

#### B – Broschüre

Unterlagen, die an Kunden weitergereicht werden. Vorzugsweise in Ebene 2 einzuordnen. Beispiel: Unternehmensdarstellung, Powerpoint-Präsentationen

#### Gl – Gesprächsleitfaden

Anleitungen für Gespräche und Telefonate mit Interessenten. Vorzugsweise in Ebene einzuordnen.

#### H – Handbuch

Nicht selbst erstellte Unterlagen (z.B. Flowfact-Handbuch) oder individuelle Ergänzungen zu vorhandenen Beschreibungen, Handbüchern. In Ebene 3 einzuordnen, ergänzend zu Prozessen.

in media .........

#### D - Dokumentation

Beschreibung von Abläufen eines Ist-Zustands oder abgeschlossener Ereignisse. Beispielsweise kann eine Server-Installation nur dokumentiert werden, wenn sie erfolgreich abgeschlossen ist. Dokumentationen finden sich vorzugsweise in Ebene 0 bei Definitionen und Glossar. Dateinamen

IMMOBILIEN

Alles für den schönsten Beruf

#### Dateinamen

 $\frac{1}{2}$  . . . . . . . . . . .

Daraus ergibt sich folgender Dateiname für das Schaubild:

#### KDN6D-Schaubild.vsd

Diese Dateibezeichnung schlüsselt sich wie folgt auf:

{Bereich}{Organisationsstufe}{Dokumentenart}-{freie Dateibeschreibung}.{Windows Datei-Suffix}.

Der Unternehmensbereich, dem das Dokument zugeordnet wird, ist die Kundengewinnung KDN auf der sechsten Würfelebene (6), es handelt sich um eine Dokumentation (D), nun folgen ein Bindestrich und dann die freie Dateibezeichnung.

Auch bei Prozessabläufen (b.), die den Erst- und den Zweittermin beschreiben, beginnt der Dateiname mit KDN, die passende Würfelebene ist nun die dritte (3), und wir haben es mit Prozessen zu tun (P). Daraus bilden sich folgende Dateinahmen (Abkürzungen etc. vgl. Tabelle):

#### KDN3P-Ersttermin.vsd und KDN3P-Zweittermin.vsd

Telefonleitfaden (a.): KDN3Gl-Kaltakquise.doc

Leistungsgarantie (d.): KDN2Vl-Leistungsgarantie.doc

#### Wettbewerbsanalyse (e.): KDN2Vl-Wettbewerbsanalyse.doc

Das Akquise-Magazin IMMPULS dagegen zählt zur Interessentengewinnung und beginnt deshalb mit ING auf Stufe 2 und ist eine Broschüre: ING2B-Immpuls-Vorlage.pdf